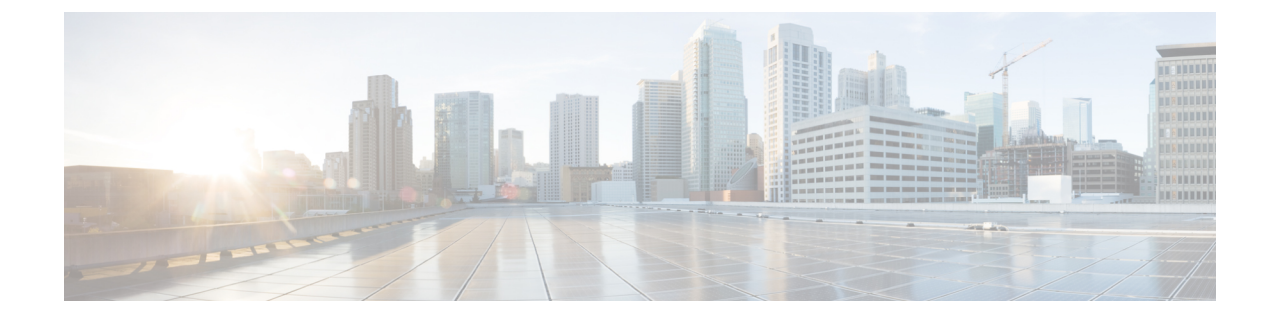

# インフラストラクチャ デバイスの管理

- インフラストラクチャの管理の概要 (1 ページ)
- インフラストラクチャの管理の前提条件 (1 ページ)
- インフラストラクチャの管理のタスク フロー (2 ページ)

## インフラストラクチャの管理の概要

この章では、ロケーション対応機能の一部として、スイッチとワイヤレス アクセスポイントなど のネットワーク インフラストラクチャ デバイスを管理するタスクについて説明します。 ロケー ション対応を有効にすると、Cisco Unified Communications Manager データベースには、各スイッ チまたはアクセスポイントに現在関連付けられているエンドポイントのリストを含め、ネットワー クのスイッチとアクセスポイントのステータス情報が保存されます。

エンドポイントからインフラストラクチャデバイスへのマッピングは、CiscoUnifiedCommunications Manager と Cisco Emergency Responder が発信者の物理的な場所を特定するのに役立ちます。 たと えば、モバイル クライアントがローミング中に緊急通報を行っている場合、Cisco Emergency Responder はこのマッピングを使用して緊急サービスを送る場所を判断します。

データベースに保存されるインフラストラクチャ情報も、インフラストラクチャの使用状況をモ ニタするのに役立ちます。 Unified Communications Manager インターフェイスから、スイッチやワ イヤレス アクセスポイントなどのネットワーク インフラストラクチャのデバイスを確認できま す。 現時点で特定のアクセスポイントまたはスイッチに関連付けられているエンドポイントのリ ストを表示することもできます。インフラストラクチャデバイスが使用されていない場合は、イ ンフラストラクチャ デバイスを非アクティブ化して追跡されないようにできます。

## インフラストラクチャの管理の前提条件

Cisco Unified Communications Manager インターフェイス内でワイヤレス インフラストラクチャを 管理するには、その前に、ロケーション認識機能を設定する必要があります。 有線インフラスト ラクチャの場合、この機能はデフォルトで有効になっています。

構成の詳細については、Cisco Unified [Communications](https://www.cisco.com/c/en/us/support/unified-communications/unified-communications-manager-callmanager/products-installation-and-configuration-guides-list.html) Manager 機能設定ガイドの「場所の認識の 構成」の章を参照してください。

また、ネットワーク インフラストラクチャをインストールする必要もあります。 詳細について は、ワイヤレス LAN コントローラ、アクセス ポイント、スイッチなどのインフラストラクチャ デバイスに付属しているハードウェア ドキュメントを参照してください。

## インフラストラクチャの管理のタスク フロー

次のタスクを実行して、ネットワークインフラストラクチャデバイスを監視および管理します。

手順

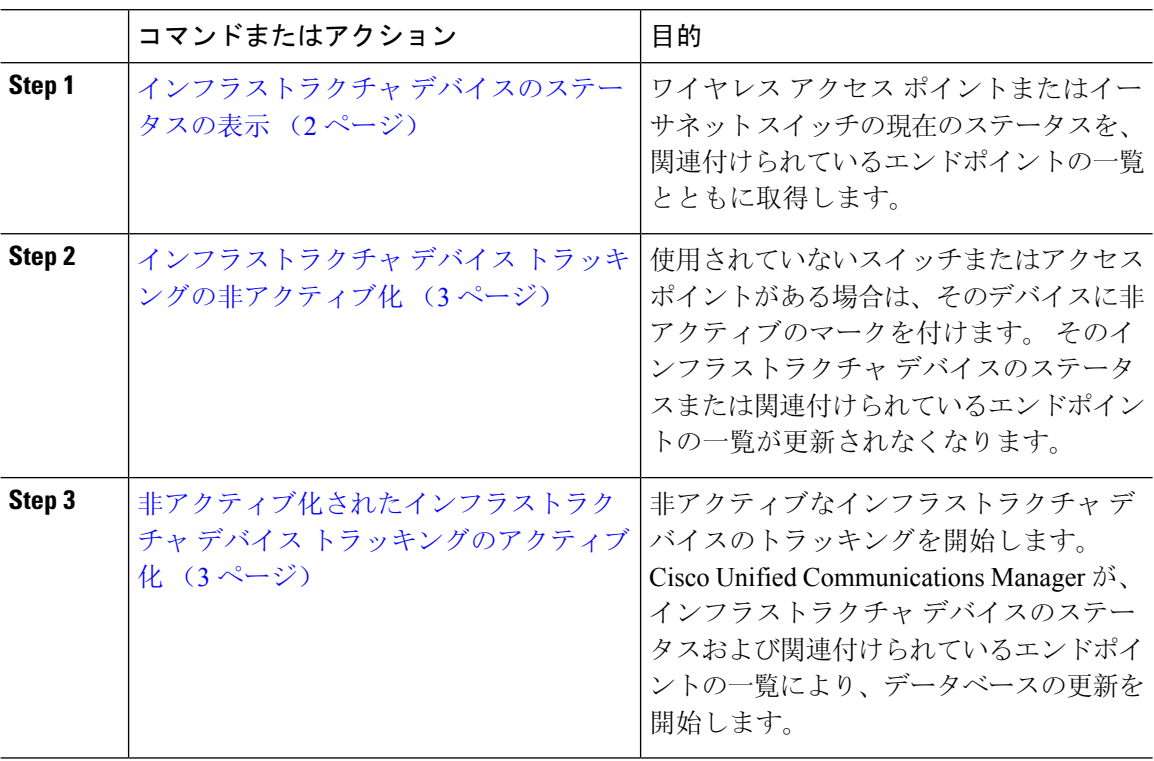

### インフラストラクチャ デバイスのステータスの表示

この手順を使用して、ワイヤレス アクセス ポイントやイーサネット スイッチなどのインフラス トラクチャ デバイスの現在のステータスを取得します。 Cisco Unified Communications Manager イ ンターフェイス内で、アクセス ポイントまたはスイッチのステータスおよび現在関連付けられて いるエンドポイントの一覧を表示できます。

手順

**Step 1** Cisco Unified CM Administration で、**[**詳細機能(**Advanced Features**)**]** > **[**デバイスの位置のトラッ キング サービス(**Device Location TrackingServices**)**]** > **[**スイッチとアクセス ポイント(**Switches and Access Points**)**]** を選択します。

**Step 2 [**検索**(Find)]** をクリックします。

**Step 3** ステータスを表示するスイッチまたはアクセス ポイントをクリックします。 [スイッチおよびアクセス ポイントの設定(Switches and Access Point Configuration)]ウィンドウ に、そのアクセス ポイントまたはスイッチに現在関連付けられているエンドポイントの一覧を含 み、現在のステータスが表示されます。

### インフラストラクチャ デバイス トラッキングの非アクティブ化

スイッチやアクセスポイントなどの特定のインフラストラクチャデバイスのトラッキングを削除 するには、次の手順を使用します。使用されていないスイッチまたはアクセスポイントで、この 手順を実行できます。

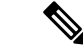

インフラストラクチャ デバイスのトラッキングを削除すると、デバイスはデータベースに残った まま、非アクティブになります。 Cisco Unified Communications Manager は、その後、そのインフ ラストラクチャ デバイスに関連するエンドポイントの一覧も含めて、そのデバイスのステータス を更新しません。 **[**スイッチとアクセスポイント(**Switches and Access Points**)**]** ウィンドウの **[**関 連リンク(**RelatedLinks**)**]**ドロップダウンで、非アクティブなスイッチとアクセスポイントを表 示できます。 (注)

#### 手順

- **Step 1** Cisco Unified CM Administration で、**[**詳細機能(**Advanced Features**)**]** > **[**デバイスの位置のトラッ キング サービス(**Device Location TrackingServices**)**]** > **[**スイッチとアクセス ポイント(**Switches and Access Points**)**]** を選択します。
- **Step 2** [検索(Find)]をクリックして、追跡を停止するスイッチまたはアクセスポイントを選択します。
- **Step 3** [選択項目の非アクティブ化(Deactivate Selected)]をクリックします。

## 非アクティブ化されたインフラストラクチャ デバイス トラッキング のアクティブ化

この手順を使用して、非アクティブ化されたインフラストラクチャ デバイスのトラッキングを開 始します。スイッチまたはアクセスポイントがアクティブになると、CiscoUnifiedCommunications Manager では、スイッチまたはアクセス ポイントに関連付けられているエンドポイントの一覧を 含むステータスを動的にトラッキングし始めます。

#### 始める前に

Location Awareness を設定する必要があります。 詳細については、『*System Configuration Guide for Cisco Unified Communications Manager*』の「Location Awareness」の章を参照してください。

手順

- **Step 1** Cisco Unified CM Administration で、**[**詳細機能(**Advanced Features**)**]** > **[**デバイスの位置のトラッ キング サービス(**Device Location TrackingServices**)**]** > **[**スイッチとアクセス ポイント(**Switches and Access Points**)**]** を選択します。
- **Step 2 [関連リンク (Related Links)]から、[非アクティブなスイッチおよびアクセス ポイント (Inactive** Switches and Access Points)] を選択し、[移動(Go)]をクリックします。 [非アクティブなスイッチおよびアクセスポイントの検索および表示(Find and List Inactive Switches and Access Points) フウィンドウに、トラッキングされていないインフラストラクチャ デバイスが 表示されます。
- **Step 3** トラッキングを開始するスイッチまたはアクセス ポイントを選択します。
- **Step 4** [選択項目の再アクティブ化(Reactivate Selected)]をクリックします。

翻訳について

このドキュメントは、米国シスコ発行ドキュメントの参考和訳です。リンク情報につきましては 、日本語版掲載時点で、英語版にアップデートがあり、リンク先のページが移動/変更されている 場合がありますことをご了承ください。あくまでも参考和訳となりますので、正式な内容につい ては米国サイトのドキュメントを参照ください。